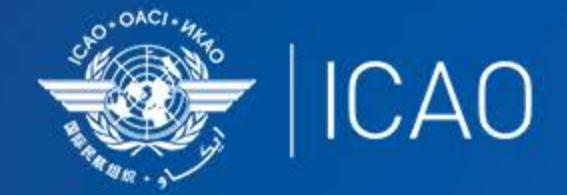

# **INTERNATIONAL CIVIL AVIATION** ORGANIZATION

A UN SPECIALIZED AGENCY

# Frequency Finder 1 Installing, Start page, Home page

 $\frac{1}{2}$  (CAO **Frequency Management Workshop for GCC Abu Dhabi, UAE, 9-11 January 2023** 

**Prepared by** 

Loftur Jónasson, ICAO/HQ Mie Utsunomiya ICAO/HQ Isaiah Tefutor, ICAO/HQ Fabiola Chouha ICAO/HQ Robert Witzen

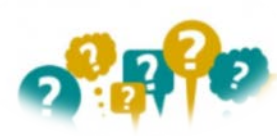

 $\bullet$  ICAO

# About the Frequency Finder tool How did it all start?

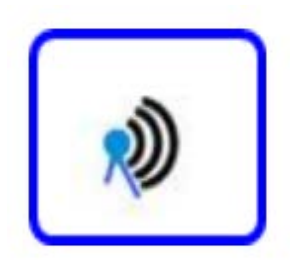

Frequency Finder has been developed with FileMaker 13 Pro Advanced Frequency assignment planning criteria as per the Handbook Volume II implemented

VHF COM Module and NAV Module in the Frequency Finder tool. Also SSR II/SI Code stand-alone Module is available.

 $\rightarrow$  Calculation of interference areas, assessing compatibility between frequency assignments /searching for compatible II /SI codes

Graphical interface with Google Earth - Plotting interference Global COM list 2, COM list 3 and Table of SSR Mode S II Codes are maintained by Regional Offices

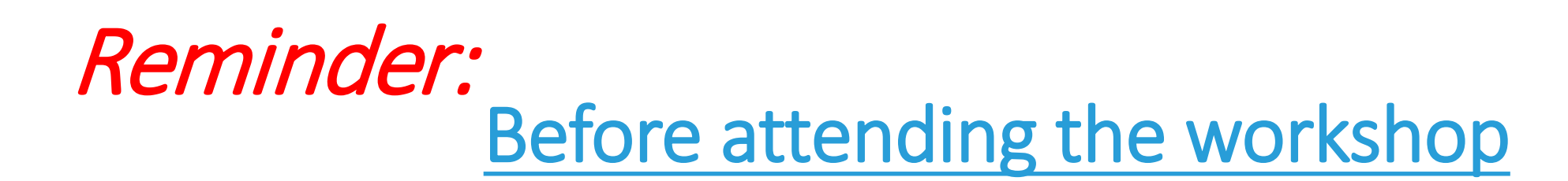

### **Participants are encouraged to**:

• Install [the latest version of Frequency Finder software \(](https://www.icao.int/safety/FSMP/Pages/Documents.aspx?RootFolder=%2Fsafety%2FFSMP%2FDocuments%2FFrequencyFinder&FolderCTID=0x012000B1461A5DA8C64241AA4DE4F91CB1D9AF&View=%7BE11C4C29%2DDD83%2D4B87%2DAAAE%2D2330E3DE14D8%7D)*FFF2023.01.RT.exe*[\)](https://www.icao.int/safety/FSMP/Pages/Documents.aspx?RootFolder=%2Fsafety%2FFSMP%2FDocuments%2FFrequencyFinder&FolderCTID=0x012000B1461A5DA8C64241AA4DE4F91CB1D9AF&View=%7BE11C4C29%2DDD83%2D4B87%2DAAAE%2D2330E3DE14D8%7D) to the computers

[\(https://www.icao.int/safety/FSMP/Pages/Documents.aspx?RootFolder=%2Fsafety%2FFSMP%2FDocuments%2FFrequencyFinder&FolderCTID=0x01200](https://www.icao.int/safety/FSMP/Pages/Documents.aspx?RootFolder=%2Fsafety%2FFSMP%2FDocuments%2FFrequencyFinder&FolderCTID=0x012000B1461A5DA8C64241AA4DE4F91CB1D9AF&View=%7BE11C4C29%2DDD83%2D4B87%2DAAAE%2D2330E3DE14D8%7D) 0B1461A5DA8C64241AA4DE4F91CB1D9AF&View=%7BE11C4C29%2DDD83%2D4B87%2DAAAE%2D2330E3DE14D8%7D)

• Install google Earth to the computer (<https://www.google.com/earth/versions/#earth-pro>)

*Note. – For more details refer to the User Manual : Installing Frequency Finder (Run-time version)*

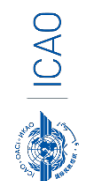

• Visit FSMP website or ICAO NET to review [ICAO Doc 9718, Volume II](https://www.icao.int/safety/FSMP/Pages/Documents.aspx?RootFolder=%2Fsafety%2FFSMP%2FDocuments%2FDoc9718&FolderCTID=0x012000B1461A5DA8C64241AA4DE4F91CB1D9AF&View=%7BE11C4C29%2DDD83%2D4B87%2DAAAE%2D2330E3DE14D8%7D)

[https://www.icao.int/safety/FSMP/Pages/Documents.aspx?RootFolder=%2Fsafety%2FFSMP%2FDocuments%2FDoc9718&FolderCTID=0x012000B1461A5DA8C](https://www.icao.int/safety/FSMP/Pages/Documents.aspx?RootFolder=%2Fsafety%2FFSMP%2FDocuments%2FDoc9718&FolderCTID=0x012000B1461A5DA8C64241AA4DE4F91CB1D9AF&View=%7BE11C4C29%2DDD83%2D4B87%2DAAAE%2D2330E3DE14D8%7D) 64241AA4DE4F91CB1D9AF&View=%7BE11C4C29%2DDD83%2D4B87%2DAAAE%2D2330E3DE14D8%7D

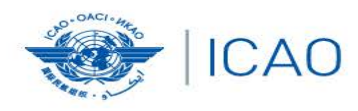

**ICAO** 

# Start page and VHF Home page

 $\rightarrow$  Download from the FSMP website the latest Runtime (RT) version *FFF2023.01.RT.exe([www.icao.int/safety/fsmp/documents/frequencyfinder\)](http://www.icao.int/safety/fsmp/documents/frequencyfinder)*

RECONNECTINGTHEWORLD

- → Remove earlier version of Frequency Finder, if any.
- Unzip and run the installer file *FFF2023.01.RT.exe*  Select to create a desktop icon
- → Download and install Google Earth

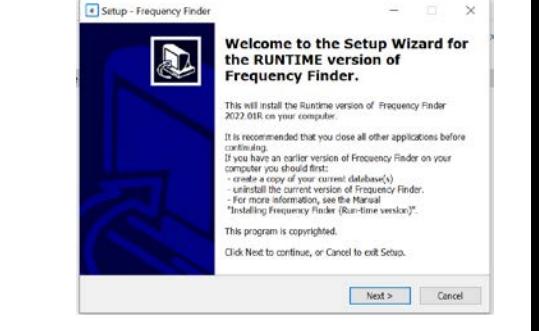

5

More details in the User Manual: *Installing Frequency Finder (Run-time version)*

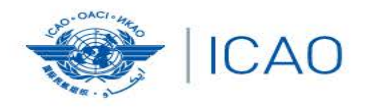

#### **RECONNECTINGTHEWORLD** Å

# **Prep for FF operation**

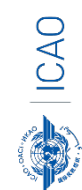

### Open Frequency Finder

- User manual
- Sync Manual
- Active Region
- Web sites

DVDI (第

- Module VHF COM
- Module VHF NAV
- Module SSR Mode S II Code

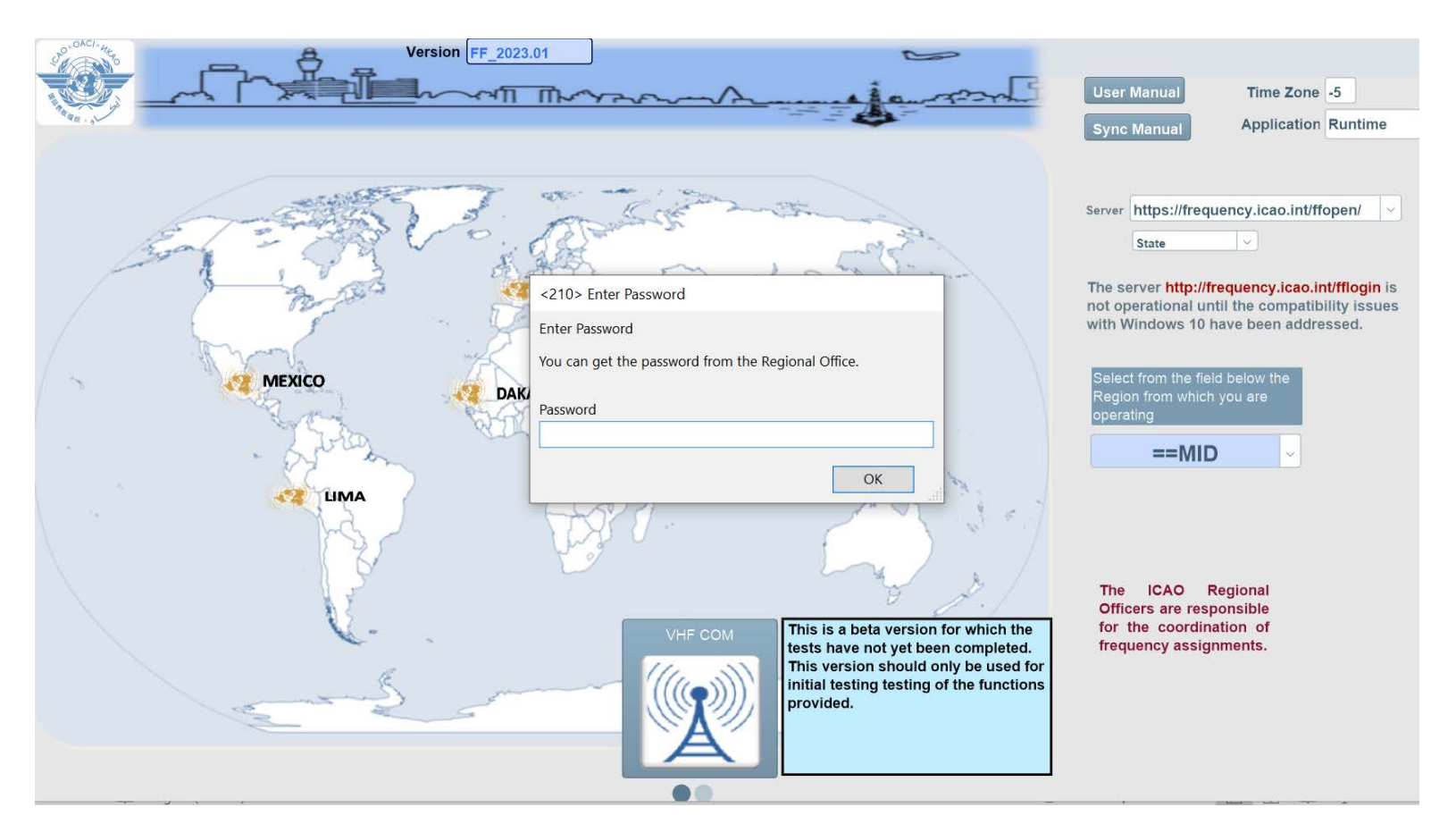

#### **Start page**

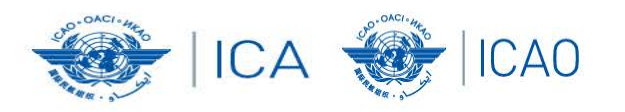

### Start page and the selection of VHF-COM module

**RECONNECTINGTHEWORLD** 

8

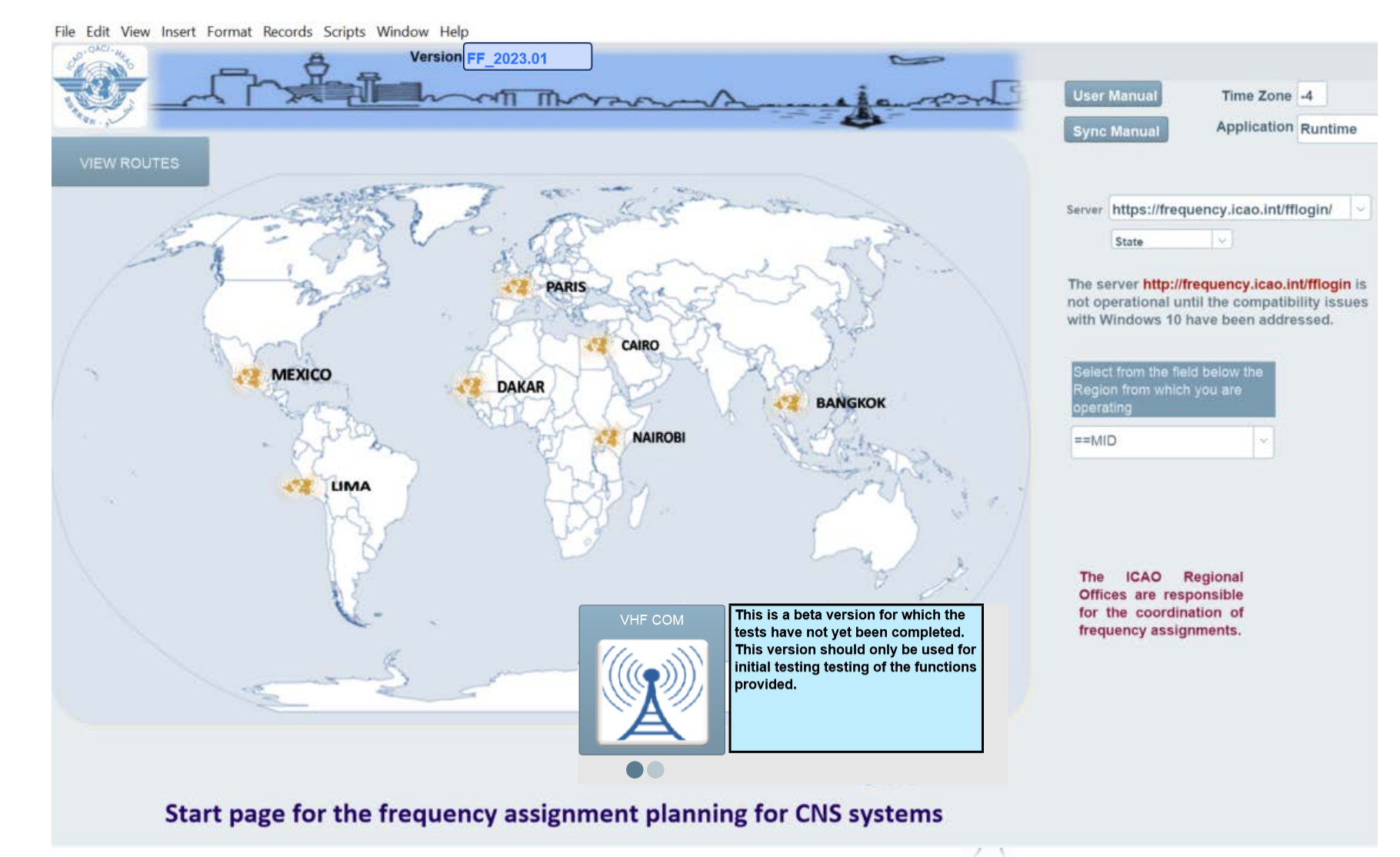

### Start page  $\rightarrow$  Home page VHF COM

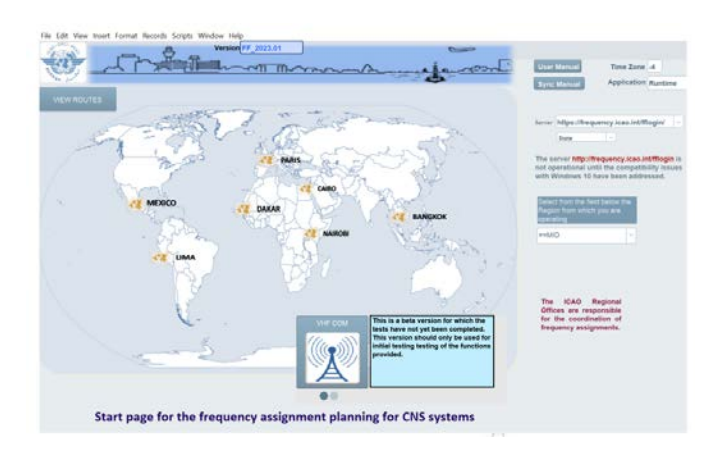

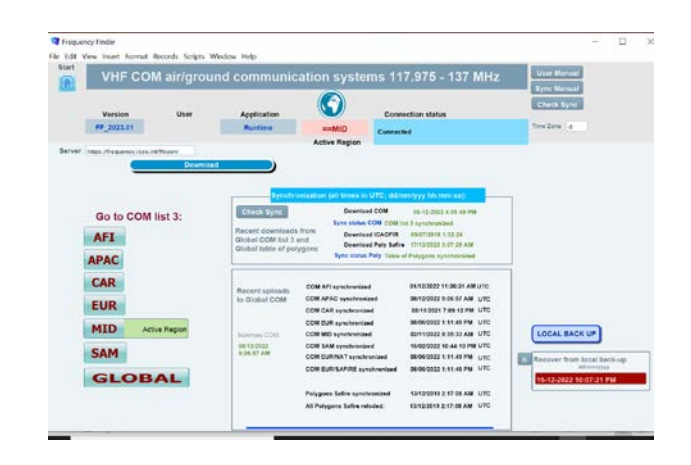

- Navigate to Home Page:
	- Automatic Connection Test and check if the COM list 3 was modified
	- Also with button *Check Sync*
- Dialog box is displayed if a download synchronization is necessary
- Message field
- Download button
- Back-up and Recovery

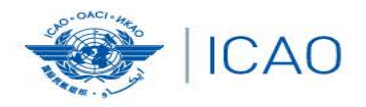

#### RECONNECTINGTHEWORLD Ã.

 $\rightarrow$ 

# *Exercises- Start page/Home page*

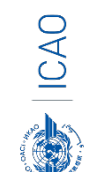

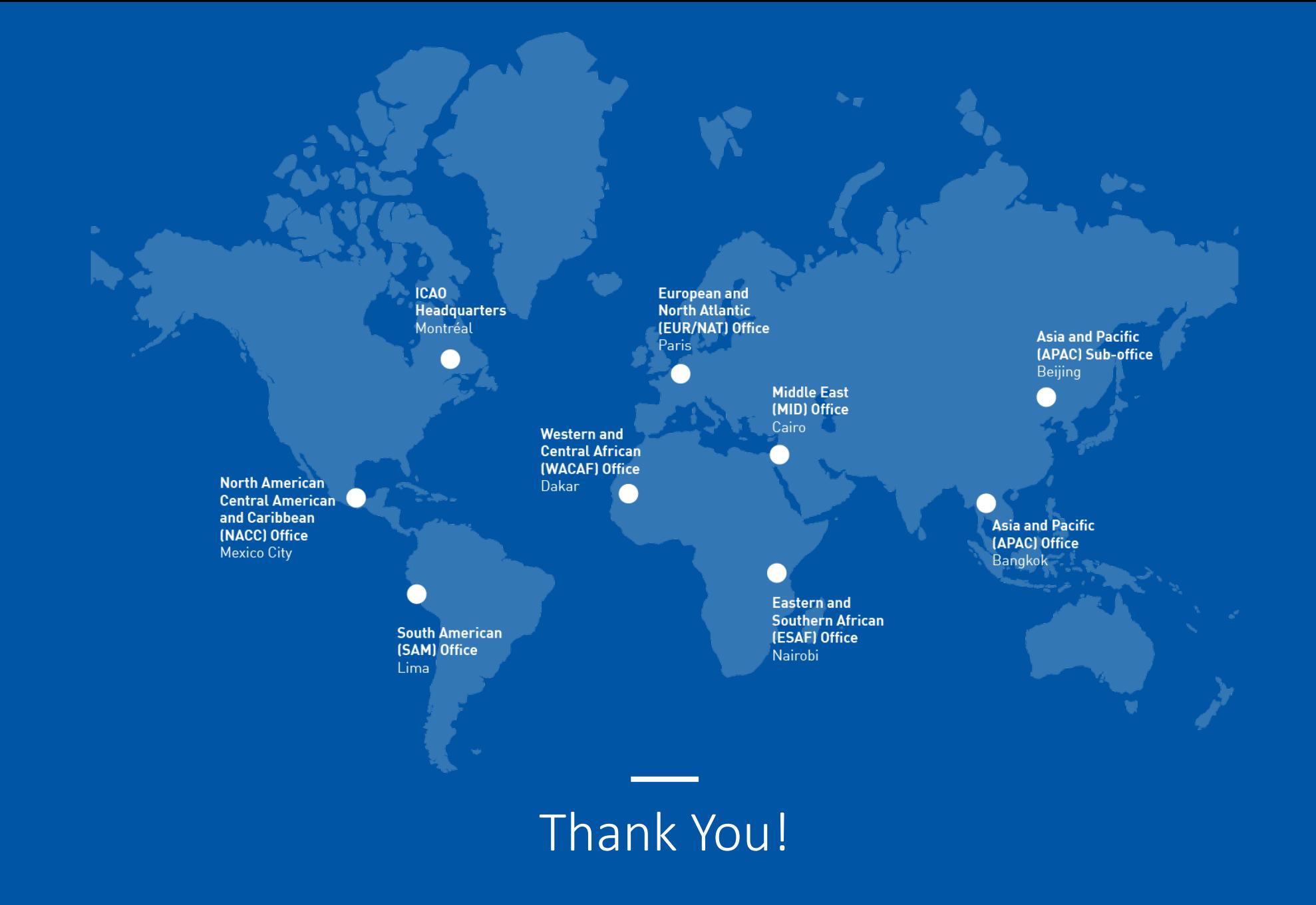